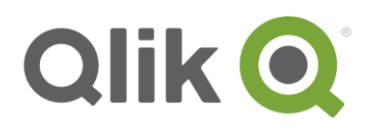

# **Qlik® Sense 3.0 – Release notes**

# **What's new in Qlik Sense 3.0?**

This section lists highlights of the new and updated features of the Qlik Sense 3.0 release. For more detailed information about new and updated features, please visit the help portal for Qlik Sense: <http://help.qlik.com/en-US/sense/3.0/Content/WhatsNew/What-is-new-30.htm> <http://help.qlik.com/en-US/sense-developer/3.0/Content/WhatsNew/What-is-new-developer-30.htm>

- **Qlik connectors installed with Qlik Sense** Qlik REST Connector 1.1, QlikSalesforce Connector 14.0 and QLIK ODBC Connectors Package 1.1 are now installed with Qlik Sense, enabling you to efficiently load data into a Qlik Sense app from REST data sources and SalesForce data sets, as well as making it easier to connect to a number of ODBC data sources.
- **App styling** You can now apply styling to your app to customize the app based on your company standards.
- **Managing table associations in the data manager**

The Associations view in Data manager has a new and improved user interface with bubbles representing the tables in the data model. You can associate your data more easily according to recommendations. You can also create custom associations between tables, either using single fields or compound keys made up of two or more fields.

- **New DataMarket packages** Population indicators for India's states and districts and Population of Canada by provinces or territories.
- **Single sign-on for SAP HANA**

It is now possible to pass the browser-user's identity through Qlik Sense to SAP HANA to utilize HANA's data authorization rules.

**New languages**

Qlik Sense is now available in four new languages: Polish, Turkish, Korean and Traditional Chinese.

**Right-to-left reading order**

You can now change reading order in an app and read from right to left.

 **Smart search now includes visual search** Smart search now includes searches in visualizations. Search results are returned as a gallery of

<sup>© 2016</sup> QlikTech International AB. All rights reserved. Qlik®, QlikView®, QlikTech®, and the QlikTech logos are trademarks of QlikTech International AB which have been<br>registered in multiple countries. Other marks and logos

representations of the visualizations in which the search terms are found. By clicking in the gallery you are taken directly to the sheet containing the visualization.

# **Enhance your apps with widgets**

Widgets, which belong to widget libraries, appear under Custom objects in the assets panel alongside visualization extensions. Like visualization extensions, widgets are intended to enhance the appearance and behavior of your apps, but are simpler in construction. Typically, widgets are customized KPI objects, simple chart-style visualizations, tables, and sheet navigation objects. You can create widgets in the Widget editor, which is a part of the Dev Hub, without the need of programming knowledge.

- **Time-aware charts** You can now use a continuous scale on the x-axis in a line chart to get an accurate view of timebased data.
- **QlikView documents and Qlik NPrinting reports**

QlikView documents can now be distributed to the Qlik Sense hub.

**IPv6**

Qlik Sense now supports IPv6. Testing has been performed in pure IPv6 configuration only.

- **Monitoring apps in QMC updated** The Monitoring apps now include alternative dimensions and measures for increased customization.
- **.NET SDK**

You can now connect to Qlik Sense through a method instead of process ID. There is also a new property to perform version checks.

 **Improved plugin connection handling** The Visual studio Plugin now also supports other credentials.

# **Bug fixes**

Qlik Sense 3.0 comes with fixes for the issues described below.

# **Qlik Sense hanging after trying to access/use Snapshot Library in Stories**

Jira issue ID: QLIK-35684

Description: If a bookmark or snapshot was saved containing a very large data set, Qlik Sense could become unresponsive when accessing the snapshot or bookmark.

# **Certificate unlocking page on RIM Node uses QlikView icon**

Jira issue ID: QLIK-44713 Description: The certificate unlocking page on a RIM node contained inconsistently branded objects.

# **Breakpoints are removed after debug run**

Jira issue ID: QLIK-45773 Description: Breakpoints in the data load editor would be removed after running the debugger.

Qlik Sense 3.0 – Release notes 2

© 2016 QlikTech International AB. All rights reserved. Qlik®, QlikView®, QlikTech®, and the QlikTech logos are trademarks of QlikTech International AB which have been<br>registered in multiple countries. Other marks and logos

# **Internal engine error when navigating from page to page in an application**

Jira issue ID: QLIK-47054 Description: Navigating quickly between pages in an app, before letting the page load, would generate an internal engine error.

#### **PDF export fails when using a virtual proxy prefix containing capital letters**

Jira issue ID: QLIK-49201 Description: PDF and image export would not work when using a virtual proxy prefix containing capital letters. Virtual proxy prefixes are now restricted to to only contain lower case characters.

#### **Kerberos requirements are not listed in Qlik Sense help**

Jira issue ID: QLIK-50607 Description: QMC help did not describe explicitly that enabling Kerberos without a proper Kerberos configuration can lock you out of the QMC.

#### **Qlik Sense Dev-Hub API documentation error**

Jira issue ID: QLIK-50868 Description: ListObjectDef documentation in Engine API described the wrong default value for the qShowAlternatives property.

#### **Unclear restore process in manual about "Wipe all" rim**

Jira issue ID: QLIK-51174 Description: Server documentation is clarified about restoring a Qlik Sense server.

# **Table: headers looks different in exported image/pdf**

Jira issue ID: QLIK-52084 Description: Table headers rendered differently when the table was exported to an image or a PDF.

# **Reload does not finish when loading a QVD file within section access**

Jira issue ID: QLIK-52251 Description: It is not possible to load a QVD file in the section access part of a script.

# **ErrorMode=0 does not work as in when no data is loaded from URL**

Jira issue ID: QLIK-52534 Description:When loading data from an URL and the URL contained no data, execution of the script would stop instead of continuing execution, even with ErrorMode set to 0.

# **Documentation incorrect "Task: Start by name" - TaskExecutionSession**

Jira issue ID: QLIK-52771 Description: Documentation of RepositoryServiceAPI TaskExecutionSession method is corrected.

# **Web file connection regression in 2.2.3**

Jira issue ID: QLIK-53098

Qlik Sense 3.0 – Release notes 3

Description: Importing data from an URL through a web file connection would take a long time for a large amount of data in the data source.

#### **Changes to data connections made on RIM nodes do not sync**

Jira issue ID: QLIK-53129 Description: When connected to a RIM node, changes to data connections would in some cases not be synced to other nodes.

#### **getByName method documentation correction**

Jira issue ID: QLIK-53514 Description: Documentation of MashupAPI getByName method is corrected.

#### **Pivot table does not respect calculation condition - calculates on every click**

Jira issue ID: QLIK-53547 Description: A pivot table with a calculation condition would still calculate if a selection did not fulfill the calculation condition.

# **Qlik Sense documentation bug for bi-directional ports**

Jira issue ID: QLIK-53657 Description: Server documentation corrected regarding bi-directional ports.

#### **Repository Snapshot Manager databasepassword flag**

Jira issue ID: QLIK-53717 Description: Server documentation corrected regarding Repository Snapshot Manager databasepassword flag.

#### **Data loaded from Data manager not including all fields**

Jira issue ID: QLIK-53783 Description: When selecting data from a table with too many fields to show data preview, some of the selected fields would not be added to the load script and the app.

#### **Time format when exporting to Excel does not match**

Jira issue ID: QLIK-53785 Description: When exporting data to Excel with the format 'hh' (full number of hours), this would be interpreted by Excel as 'hours of day".

# **No access link to supported-browsers page**

Jira issue ID: QLIK-53794 Description: Supported browsers topic is now linked from other pages.

# **Failed to load properties. No data found when deleting Active Directory UDC**

Jira issue ID: QLIK-53863

Qlik Sense 3.0 – Release notes 4

Description: When attempting to delete an Active Directory SQL Server UDC, an error message would be displayed: "Failed to load properties. No data found".

#### **Error message when refreshing HTML page with IFrame objects**

Jira issue ID: QLIK-54480 Description: A mashup with several objects on the page using select=clearall in the URL would cause an error message being displayed.

#### **Pivot table: Some of the total rows not shown in bold**

Jira issue ID: QLIK-54480 Description: In a pivot table with several total rows, only the first total row would be in bold text.

## **Restarting the computer resets the 'Standard mode' flag to default value**

Jira issue ID: QLIK-55137 Description: When standard mode had been activated to allow absolute or relative file paths in the script, the standard mode setting would in some cases be reset to disabled after a computer restart.

#### **API exportData method does not append the name set with the filename string in Mashup**

Jira issue ID: QLIK-55209 Description: Mashup Table API documentation corrected regarding exportData method filename parameter.

#### **Row names in objects get cut when resizing windows**

Jira issue ID: QLIK-55659 Description: With an object containing a large number of rows, resizing the window could cause truncation and non-aligned text.

#### **Sense Log: ObjectName shows inconsistant values**

Jira issue ID: QLIK-55961 Description: User names would be logged in an inconsistent way in the same log file.

# **Non Windows Authentication causing Windows Prompt when opening sheets in certain apps when they are published**

Jira issue ID: QLIK-56072

Description: A Windows authentication prompt would be displayed in some cases, for example with an app containing uploaded images, even if the app was opened using non-Windows authentication.

#### **Export failed - Internal engine error when exporting data from Pivot table**

#### Jira issue ID: QLIK-56087

Description: It was not possible to export data from a pivot table containing a label set to a calculated expression or a variable.

<sup>© 2016</sup> QlikTech International AB. All rights reserved. Qlik®, QlikView®, QlikTech®, and the QlikTech logos are trademarks of QlikTech International AB which have been registered in multiple countries. Other marks and logos mentioned herein are trademarks or registered trademarks of their respective owners.

# **Date fields are converted inconsistently between data manager and script editor**

Jira issue ID: QLIK-56158 Description: Date fields in basic ISO format would be imported with inconsistent date format conversion between Data Manager and Data load editor. Performance issues were also seen in Data manager.

#### **The options for number formatting is not following the selected option**

Jira issue ID: QLIK-56205 Description: If you changed the format of a column in a table from Number to Date, the drop down menu still showed the options for Number.

#### **Charts break/spinning non-stop**

Jira issue ID: QLIK-56524 Description: After a version upgrade, some visualizations would not load.

#### **Repository snapshot manager does not work**

Jira issue ID: QLIK-56547 Description: Repository snapshot manager failed in some cases after a version upgrade.

#### **Limitation on number of coordinate points**

Jira issue ID: QLIK-56657

Description: A map would only show a limited number of coordinates, even if a selection was made that should include points that were initially excluded by the limitation.

#### **"Allow anonymous user" defaults to anonymous session instead of current credentials**

Jira issue ID: QLIK-56659 Description: If Dev Hub is set to allow anonymous users, even sessions for users with valid credentials would be anonymous.

#### **Form login vulnerable to clickjacking**

Jira issue ID: QLIK-56801 Description: The form login page could be embedded in another page, which could be exploited to hijack user credentials.

#### **InTransfer files do not get deleted in temp folder**

Jira issue ID: QLIK-56828

Description: Binary sync failures would sometimes lead to InTransfer files getting created but not removed from Temp folder.

# **/qrs/user/sync/{userDirectory}/{userId} Does not show when that User has been removed from the UDC**

Jira issue ID: QLIK-56883

Description: If a user was removed from the AD/Database, /qrs/user/sync/{userDirectory}/{userId} did not show the user as inactive or removed externally.

Qlik Sense 3.0 – Release notes 6

# **When adding a field name with spaces using auto complete the needed brackets are not added**

Jira issue ID: QLIK-56964

Description: The autocomplete feature of the expression editor would not add the required brackets when a field containing one or more space characters were in the name.

# **Additional LDAP filters incorrect**

Jira issue ID: QLIK-56971 Description: QMC documentation corrected regarding example for additional LDAP filters.

## **The default "Internal" directory causes problem with domain "Internal"**

Jira issue ID: QLIK-57601 Description: The default directory named Internal, created by Qlik Sense, would create conflicts with a corporate Windows domain named Internal, regarding AD connector use.

# **Selection tools are not working in Mashup except for the first object on the page**

Jira issue ID: QLIK-57601

Description: The default directory named Internal, created by Qlik Sense, would create conflicts with a corporate Windows domain named Internal, regarding AD connector use.

# **GetDocList method only returns documents I'm allowed to access**

Jira issue ID: QLIK-58187 Description: Engine API documentation corrected regarding which documents are returned by GetDocList method.

#### **Selection tools are not working in Mashup except for the first object on the page**

Jira issue ID: QLIK-58464

Description: It would not be possible to use the selection toolbar in any other object than the first object of a Mashup page.

#### **Developer documentation included non-available methods for Generic Variables**

Jira issue ID: QLIK-59601

Description: The Engine API documentation listed Publish and UnPublish as available methods even though not implemented for the Generic Variable class.

Qlik Sense 3.0 – Release notes 7

# **Known issues and limitations**

The following issues and limitations were identified at release time. The list is not comprehensive; it does however list all known major issues and limitations. The desire is to have the issues fixed in coming versions.

# **Clients**

- Exporting a chart as an image, using a DPI setting different from the default, may result in an unexpected output.
- If you change the orientation of a Gauge chart from Custom > horizontal to Auto, and then export to PDF, the exported version might be depicted in vertical orientation.
- If using the on screen touch keyboard within the Add Data Wizard in docked mode on a Windows Tablet, the keyboard may cover much of the screen making it impossible to edit. **Workaround**: Use the keyboard in standard mode (not docked).
- It might not be possible to scroll to the beginning or to the end in the Expression editor when using an Android tablet.
- If running Qlik Sense on a Nexus 5 phone using Google Chrome version 41, input fields will not work as expected.
- On iPhone, it is not possible to use toolbar in landscape because the iOS user interface covers/hides it.
- Generation of the test script by pressing Ctrl+00 does not work in Qlik Sense Desktop environment when using Google Chrome or the QlikBrowser on hybrid devices. **Workaround**: Launch Qlik Sense Desktop in Internet Explorer.
- Maps may take a long time to display if the association between the first dimension and the geographical field results in a large number of items.
- Internet Explorer supports a maximum of six web socket connections. **Workaround:** See

https://msdn.microsoft.com/library/ee330736(v=vs.85).aspx#websocket\_maxconn.

- If you convert an existing visualization to another type of visualization, the thumbnail in the App overview may not be updated to depict the new visualization type.
- It is not possible to upload more than one image file at a time from a device running IOS 8.
- You need to enter username and password to download an exported image/pdf on Windows phone devices
- If dimension limits (others) is set in a straight table or pivot table, the subtotals and totals are incorrectly calculated.

<sup>© 2016</sup> QlikTech International AB. All rights reserved. Qlik®, QlikView®, QlikTech®, and the QlikTech logos are trademarks of QlikTech International AB which have been<br>registered in multiple countries. Other marks and logos

- Exporting a story to PowerPoint limitations:
	- $\circ$  There is a limit to the maximum number of slides that can be exported for a single story. The limit depends on the computer hardware resources.
	- o The first story export after a printing service restart may stop. **Workaround:** You need to cancel the export and run it again.
	- o Titles are not rescaled as HTML, font settings are not yet exported.
	- o Storytelling effects are not applied.
	- o Exported charts may show fixed scroll bars, depending on the export resolution.
- It is not possible to pivot dimensions in a pivot table on devices using IOS 8.4.1.
- If you select data from web files with UTF-8 decoding and non-ASCII characters in the caption, data may be garbled.
- On Windows 10 Edge browser, it is not possible to use drag-and-drop when attaching a data file. **Workaround:** Use the button at the bottom of the Attach files dialog to select file to attach.
- In Data manager, date and timestamp field classification is disabled in some cases:
	- o If the table is updated from source, that is, you update the selection of fields.
	- o If the table is a result of concatenation of two or more tables.
- Exporting a story or sheet to PPT or PDF may sometimes fail if the story contains a large number of objects (slides, charts and embedded sheets) and server system resources are limited.
- Exporting and printing of widgets are not supported.
- It is not possible to select values in the search box of filter panes that are set to select one and only one field value.
- Saturation slider in colorpicker is broken.
- Time aware line charts with multiple dimensions cannot be shared.
- If you use a variable to reference the library connection part of a data file, for example *\$(vQvdPath)filename.qvd*, you need to enclose it in [ ] when you use it, for example in a LOAD or STORE statement.

Example: STORE mytable INTO [\$(vOvdPath)mytable.qvd];

# **Multi-node**

- If the available disk space on a node is low, synchronized apps may become corrupt or they may not be fully synchronized but still appear on the Hub. These problems may still be present even after memory has become available.
- Multi-node only synchronizes log files when they roll from .txt to .log files. The monitor apps will not receive the data before the log has rolled.
- If you duplicate an app on a rim node, it may take up to 30 seconds to display app content, and the page may need to be manually refreshed.
- You may not be able to connect to a RIM node if the usage of FIPS compliant algorithms has been enabled on that RIM node.
- When installing Qlik Sense on a server where the usage of FIPS compliant algorithms has been enabled, the content library may be empty and you may not be able to upload new content to the content library.

<sup>© 2016</sup> QlikTech International AB. All rights reserved. Qlik®, QlikView®, QlikTech®, and the QlikTech logos are trademarks of QlikTech International AB which have been<br>registered in multiple countries. Other marks and logos

 The Operations Montor and License Monitor apps with default QRS data connection strings may fail to reload in a multi-node environment where the Central node is not a reload node. **Workaround:** Change all the grs data connections to point to the fully-qualified domain name (FQDN) of the Central node.

For example, CUSTOM CONNECT TO

"provider=QvRestConnector.exe;url=https://centralnodeserver.company.com/qrs...". Data connections affected include: grs\_app, grs\_appobject, grs\_event,

- qrs licenseSummary, qrs loginAccess, qrs\_task, qrs user, and qrs userAccess.
- In a pure IPv6 environment, load balancing on the default virual proxy may not work if it is load balancing to a Rim node.

See [Perform a database cleaning before migrating to 3.0.](#page-13-0)

# **Globalization**

- If you are composing script functions in the Data Load Editor using Korean characters, you may experience the last character disappearing after pressing SPACE or ENTER.
- Some Operating Systems have not been updated with the new Russian currency symbol. Apps created in Qlik Sense installed on an Operating System that has the updated currency symbol will show as square or scrambled when the app is consumed on an Operating System that does not have the updated currency symbol.
- When creating a web-file connection, Qlik Sense cannot decode UTF-8 tables with non-ASCII characters in the caption.
- When using Internet Explorer or Chrome, and if the App name is defined with Japanese characters, you may experience the app name on browser tab being defined with Chinese characters.
- When having PC locale as Turkish, the currency symbol for lira might be displayed as a square in the Data Load Editor instead of the actual currency symbol. **Workaround:** Set the monospace font in the browser.
- The right-to-left reading order is an app setting for the direction of strings of text, numbers and visualizations. This setting affects all sheets and stories in the app, but the setting does not affect the main toolbar and the edit panels.

The rendering of characters and the cursor placement is handled by the web browser being used. Bi-directional text is automatically right aligned, independent of the app setting, in the following text objects: text & image, filter pane and table, and paragraph and title in stories.

- When exporting a story to PDF:
	- o If app locale is 'ko' for Korean or 'ja' for Japanese, no Korean or Japanese titles or paragraphs are included in the export.

**Workaround**: Use app locale 'ko-KR' for Korean or 'ja-JP' for Japanese instead:

SET CollationLocale='ko-KR';

SET CollationLocale='ja-JP';

Also make sure you have installed fonts that support the character sets used in the story on the server.

<sup>© 2016</sup> QlikTech International AB. All rights reserved. Qlik®, QlikView®, QlikTech®, and the QlikTech logos are trademarks of QlikTech International AB which have been registered in multiple countries. Other marks and logos mentioned herein are trademarks or registered trademarks of their respective owners.

 $\circ$  When using Japanese, snapshots are shown in kanji in story, but with a chinese font in the PDF.

**Workaround:** Exporting stories to pdf requires that you have installed fonts that support the character sets used in the story on the server.

- o When using Chinese, paragraph and title are shown in kanji. **Workaround:** Exporting stories to pdf requires that you have installed fonts that support the character sets used in the story on the server.
- $\circ$  If the paragraph or title contain non latin characters, the characters will not be exported. **Workaround:** Exporting stories to pdf requires that you have installed fonts that support the character sets used in the story on the server.

# **Qlik Management Console (QMC)**

- If you change the name of an unpublished app that is currently open in the Hub from the QMC or by using the QRS API, the new app name will not be visible until the Hub is refreshed and some errors may occur in the log.
- If you create your own Content library, the images imported to that library will not be visible when choosing an image for Story, App or Text & Image.
- If you upgrade a Qlik Sense 1.0 server that had task executions, the status codes may show incorrectly due to improvements to task handling.
- If several apps with a large number of objects are imported at the same time, the import operations may fail due to timeout issues between the repository service and the database. **Workaround:** Stop all services, change the setting of seq\_page\_cost to 2.0 in the PostgreSQL configuration file (postgresql.conf), and restart the services.

# **Qlik Sense APIs**

 If you add a dimension by dragging and dropping it onto the Horizontal listbox visualization extension example, or any other custom visualization extensions based on a ListObject, you may receive a *Replace invalid dimension* error message.

**Workaround:** Use the Add dimension button inside the visualization extension instead.

- Using the .NET SDK importApp method will not trigger any migration of the imported app. Apps imported with the importApp method will not be displayed in the hub and cannot be opened. **Workarounds**:
	- Migrate the app to the correct version in a Qlik Sense Desktop environment before importing it to a server installation.
	- Trigger a manual migration in the QMC of the app that was imported with the .NET SDK importApp method. Alternatively, use the REST API.

# **Installation**

- If an invalid superuser password is entered, a validation error message is shown after the installation process is complete.
- Qlik Sense (server) cannot be installed if a Server of a previous version (QlikView 11.20 or earlier) is installed on the same computer. In case, uninstall before proceeding with the new installation.
- On a machine with a server operating system, it is only possible to install Qlik Sense (server), not Qlik Sense Desktop.
- In IPv6-only server environment, it is not possible to access data sources that are IPv4-only.
- In a silent installation, "=" sign cannot be included in the value of any argument. **Note**: This is not a limitation if *deprecated command line arguments* are being used.

# **Qlik Sense Analytics Platform (QAP)**

 For performance reasons, it is not advisable to use less than 4 cores per node in a QAP deployment.

# **Qlik Sense Desktop**

- Export as an image and Export to PDF will not work from Qlik Sense Desktop if you have Qlik Sense (server) installed on the same machine.
- In Qlik Sense Desktop, you have access to the Basic data through Qlik DataMarket.
- If you receive an error message when profiling the data in the Data Manager, the error message may remain even though the cause of the error has been resolved.
- Sorting by expression in a Pivot table may not work as expected.
- When opening Qlik Sense Desktop, the Welcome message may be displayed even though it has previously been selected not to display the message again.
- The first time Qlik Sense Desktop is started, a security alert may be shown regarding Evented I/O for V8 JavaScript and dataprepservice.exe.

<sup>© 2016</sup> QlikTech International AB. All rights reserved. Qlik®, QlikView®, QlikTech®, and the QlikTech logos are trademarks of QlikTech International AB which have been<br>registered in multiple countries. Other marks and logos

# **Upgrade notes**

#### **Upgrade may fail if services are in Disabled state**

If a service is in the Disabled state prior to an upgrade, it may lead to the service not being completely uninstalled, and a subsequent failure to install the new version of the service. The rollback of the service upgrade will also fail, which means that the service is not available anymore, and cannot be repaired. The most likely cause of this problem is that other processes are scanning the state of the service during uninstall or upgrade, hence preventing it from becoming completely uninstalled. Examples of such processes are **Process Explorer** and the built-in **Control Panel > Administrative Tools > Services** snap-in. This bug in Windows is documented here: https://support.microsoft.com/en-us/kb/287516 To minimize the risk of this occurring, do the following in order before upgrading:

- 1. Stop all Qlik Sense services manually.
- 2. Verify that no service is in the Disabled state. This can be done by the **Services** snap-in, or another program that polls service state.
- 3. Ensure that all service state polling applications are closed, including applications you used in step 2.

Setting all Qlik Sense services to Manual start, and then restarting the system is the most reliable way of making sure that all service state polling applications are closed.

It is also recommended that you make a backup before upgrading.

Qlik Sense 3.0 – Release notes 13

# <span id="page-13-0"></span>**Perform a database cleaning before migrating to 3.0**

It is recommended that customers with large amount of users or applications performs a database cleaning before migrating from 2.0.x to 3.0.

After performing an upgrade in a multi-node environment, it can take very long time for newly created database items (such as sheets, applications, bookmarks, or tags) to appear on all nodes. This is caused by long synchronization queues between the nodes, as a result of the upgrade. All new items will be at the end of these queues. From Sense 2.2 the repository database is stored in RAM to improve the performance, for users with very large databases the database can become larger than the available RAM on the server which results in an error during startup. If you are running a large installation (users or apps) we recommend that you perform the steps described below before performing the upgrade.

**Workaround**: Synchronization queues will eventually finalize by themselves, but in very large environments this can take several hours. If you import a large Active Directory, it is recommended to do the following before upgrade to reduce upgrade synchronization queues:

- Make sure that you applied best practices for User Directory connectors: https://community.qlik.com/docs/DOC-14708
- If a large Active Directory has been imported without filters, do the following:
	- 1. Setup LDAP import filters, according to the best practice guide, to reduce size of imported user attributes.
	- 2. Remove users and perform a new import of the Active Directory.
	- 3. Run the Database Cleanup Script, provided by Qlik, to clean the repository database before upgrading. To acquire the Database Cleanup Script, log in to the Support Portal and search for article "17620". The title of the article is "Qlik Sense Database Cleanup Script 2.2.x".
	- 4. Restart the system and start the upgrade.

# **System requirements note**

Qlik Sense 3.0 does not support Internet Explorer version 10.

<sup>© 2016</sup> QlikTech International AB. All rights reserved. Qlik®, QlikView®, QlikTech®, and the QlikTech logos are trademarks of QlikTech International AB which have been registered in multiple countries. Other marks and logos mentioned herein are trademarks or registered trademarks of their respective owners.